# カンムだけの最大な **FAX-2930**

はじめにお読みください

本製品を使用するには、本製品の設定を行い、お使いのパソコンにドライバと ソフトウェアをインストールする必要があります。正しい設定とインスト ールのために、この「かんたん設置ガイド」を必ずお読みください。

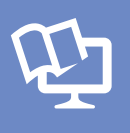

付属のCD-ROMから「ユーザーズガイド(HTML版)」を 見ることができます。 本製品の使い方やネットワーク、 ソフトウェアの設定など知りたい情報をすばやく探せます。 使い方はユーザーズガイドを参照してください。

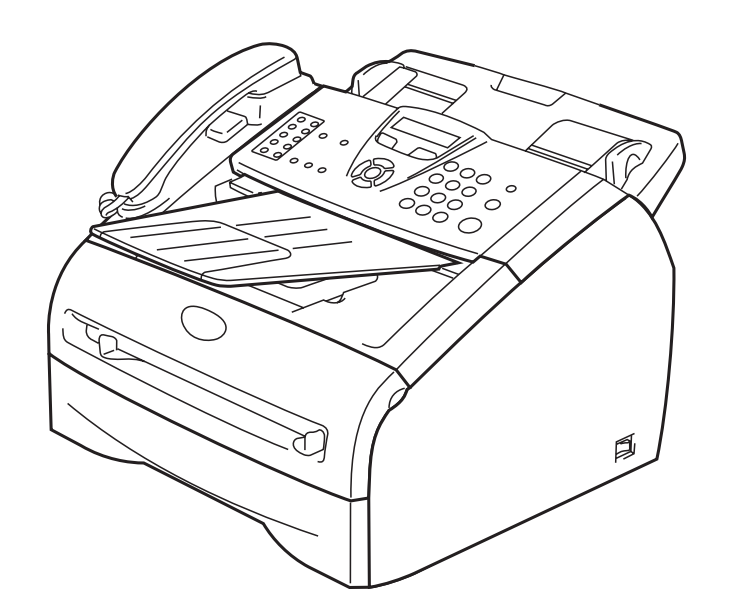

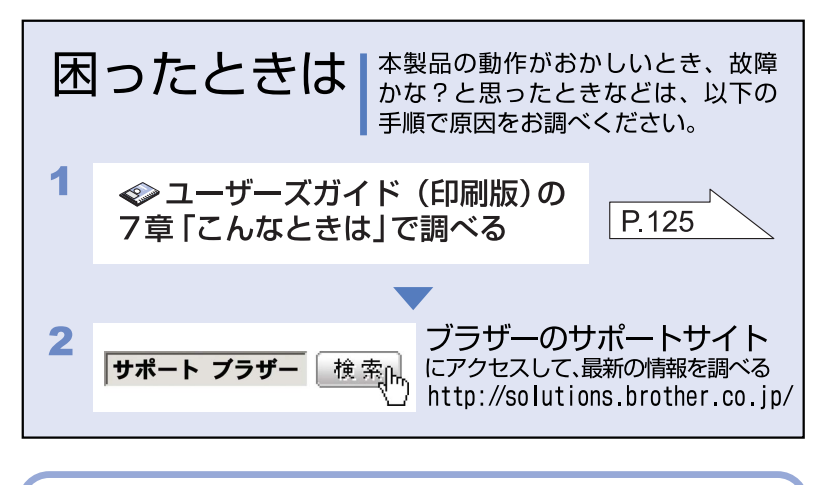

オンラインユーザー登録 https://regist.brother.jp/

本書は、なくさないように注意し、いつでも手に取って みることができるようにしてください。

STEP2 **[パソコンに接続する](#page-16-0)** [USB接続](#page-18-0) **® Windows** [パラレル接続](#page-21-0)

**[本製品を確認する](#page-5-0)**

brother

STEPI

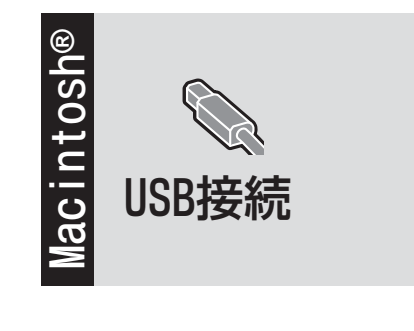

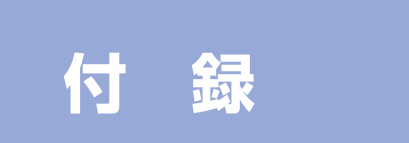

### **ユーザーズガイドの構成**

本製品には次のユーザーズガイドが用意されています。『かんたん設置ガイド』で設置が終了したら、目的に応 じてユーザーズガイドを活用してください。

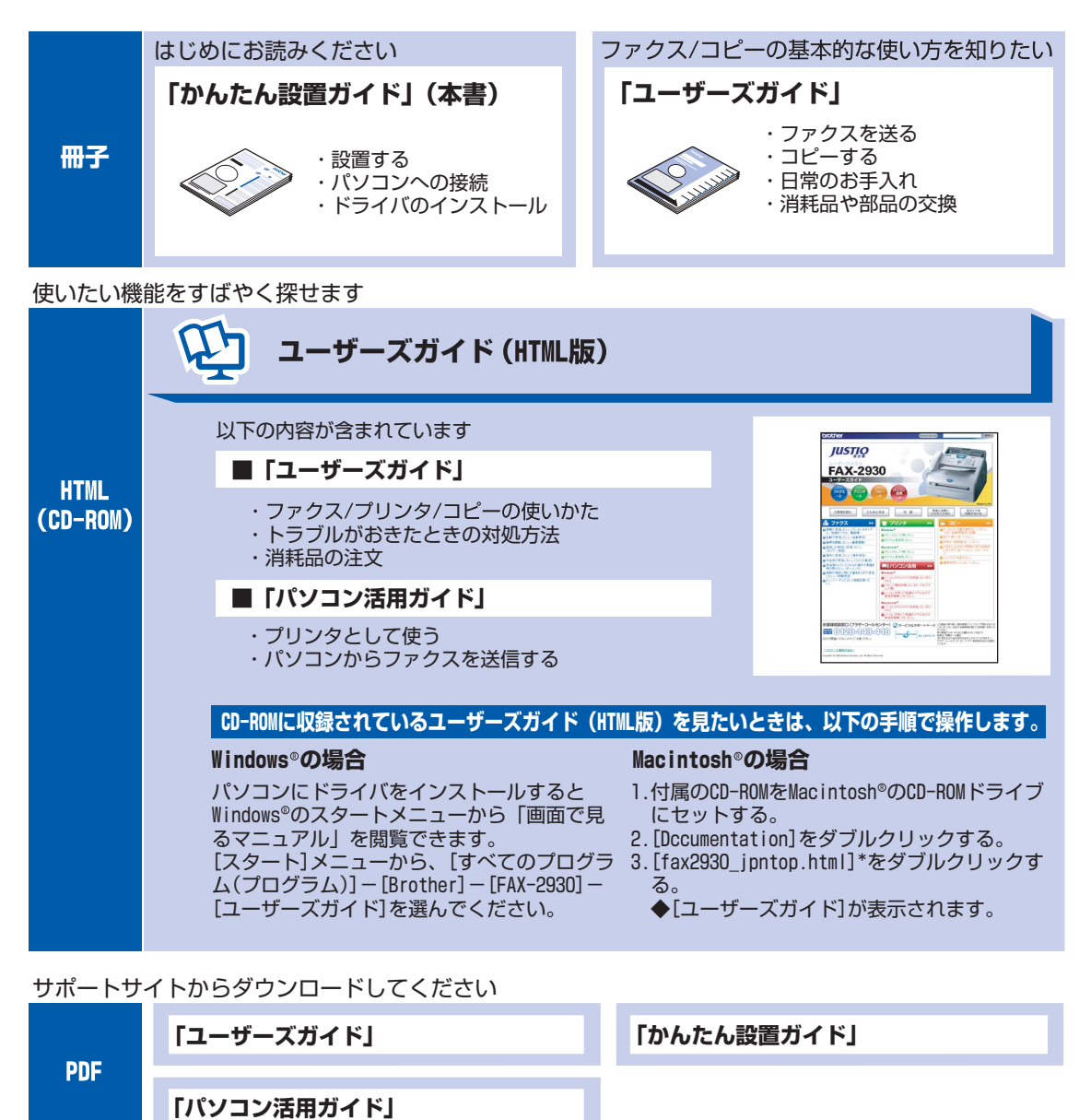

||[編-足]|| -

最新のユーザーズガイドは、ブラザーソリューションセンター [\(http://solutions.brother.co.jp\)](http://solutions.brother.co.jp) からダウンロードでき ます。

#### <span id="page-2-0"></span>次 目

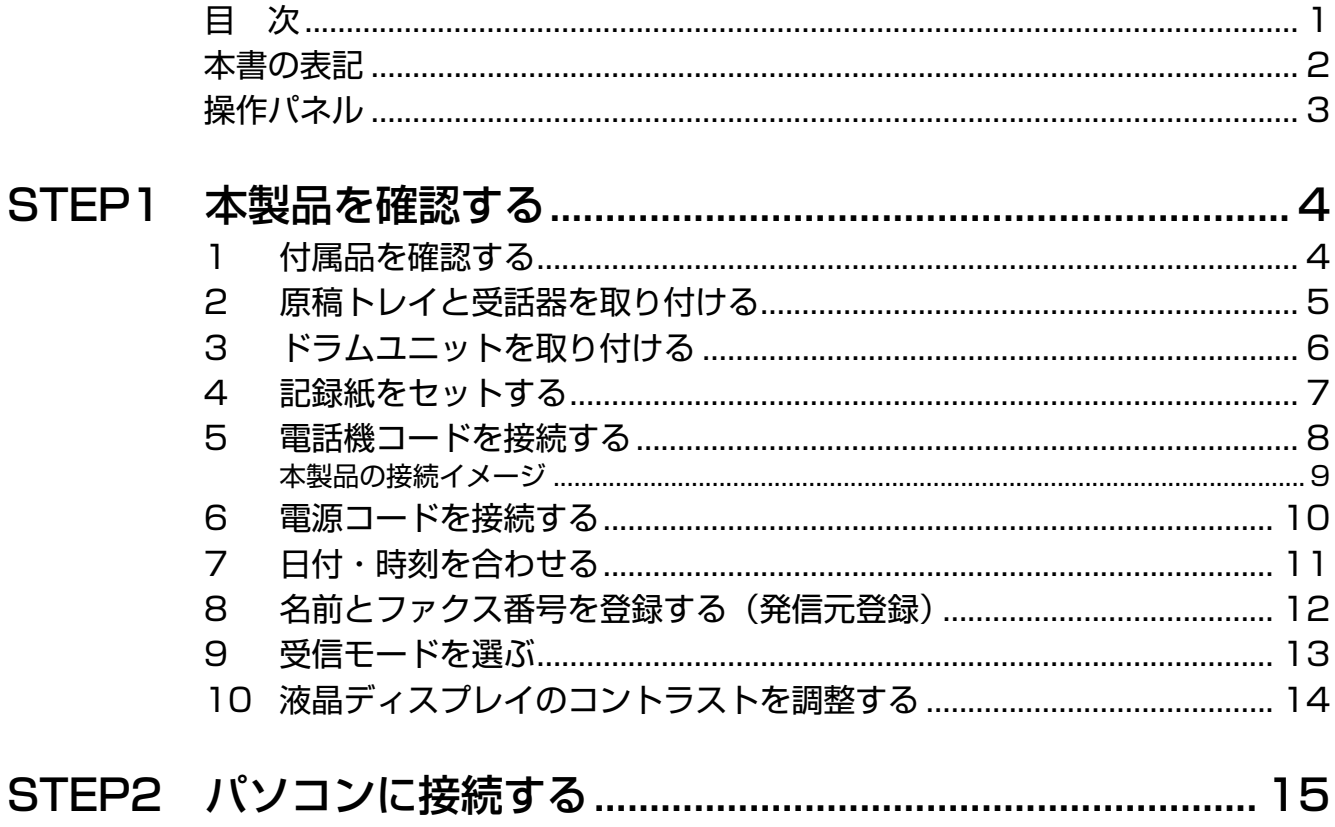

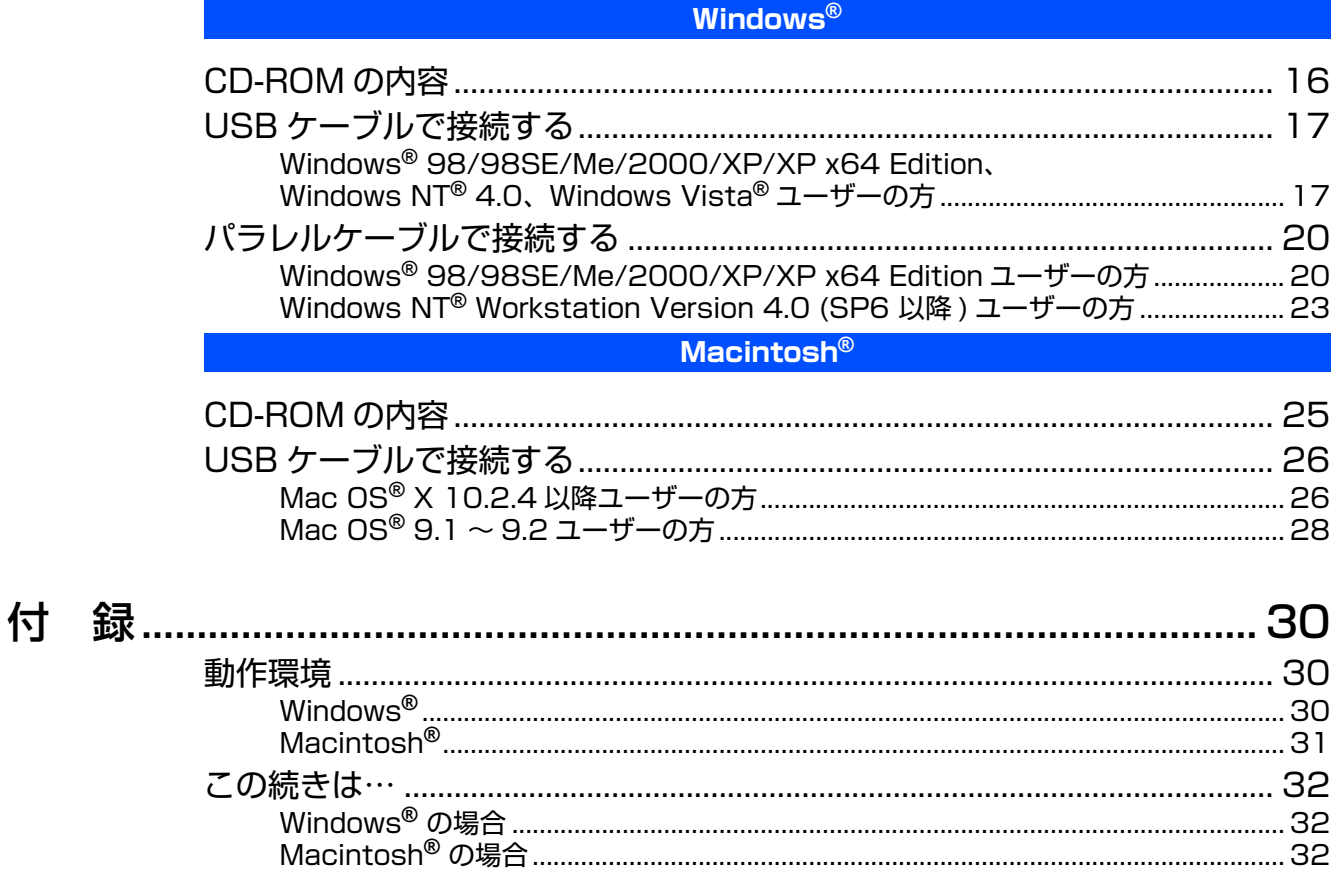

- 本製品は、情報処理装置等電波障害自主規制協議会(VCCI)の基準に基づく、クラスB情報技術装置です。本製品は、 家庭環境で使用することを目的としていますが、本製品がラジオやテレビ受信機に近接して使用されると、受信障害 を引き起こすことがあります。ユーザーズガイドにしたがって正しい取り扱いをしてください。
- 本製品は、厳重な品質管理と検査を経て出荷しておりますが、万一不具合がありましたら、「お客様相談窓口」までご 連絡ください。
- お客様または第三者が、本製品の使用の誤り、使用中に生じた故障、その他の不具合、または本製品の使用によって 受けられた損害については、法令上賠償責任が認められる場合を除き、当社は一切その責任を負いませんので、あら かじめご了承ください。
- 本製品の設置に伴う回線工事には、工事担任者資格を必要とします。無資格者の工事は違法となり、また事故のもと となりますので、絶対におやめください。
- ■電話帳に登録した内容、メモリーに受信したファクスなどで重要な情報は、必ず印刷して保管してください(ユーザー ズガイド「電話帳リストを印刷する」、「メモリー受信したファクスメッセージを印刷する」)。本製品は、静電気・電 気的ノイズなどの影響を受けたとき、誤って使用したとき、または故障・修理・使用中に電源が切れたときに、メモ リーに記憶した内容が変化・消失することがあります。これらの要因により本製品のメモリーに記憶した内容が変化・ 消失したために発生した損害について、当社は一切その責任を負いかねますので、あらかじめご了承ください。
- ユーザーズガイドなど、付属品を紛失した場合は、お買い上げの販売店にてご購入いただくか、ダイレクトクラブ (0120-118-825)へご注文ください。(土、日、祝日、長期休暇を除く 9:00~17:00)

### <span id="page-3-0"></span>**本書の表記**

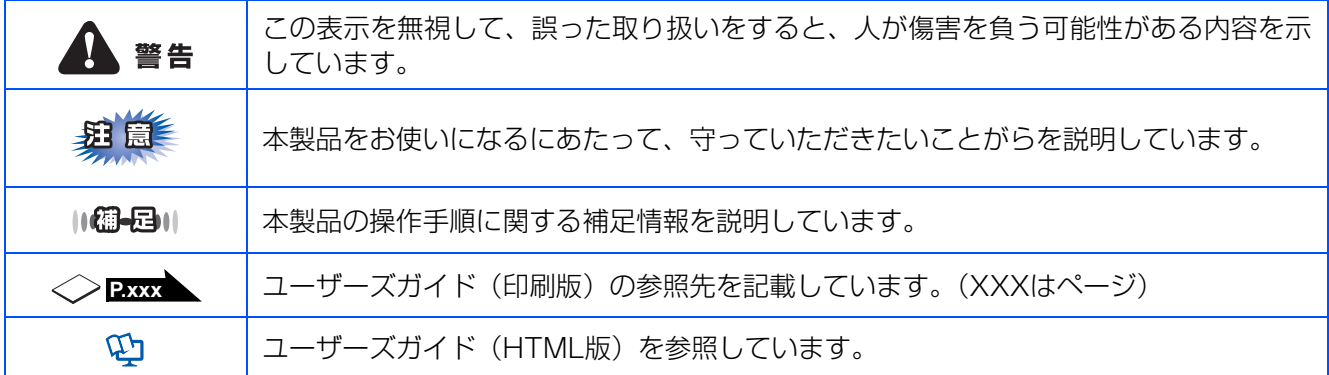

### <span id="page-4-0"></span>**操作パネル**

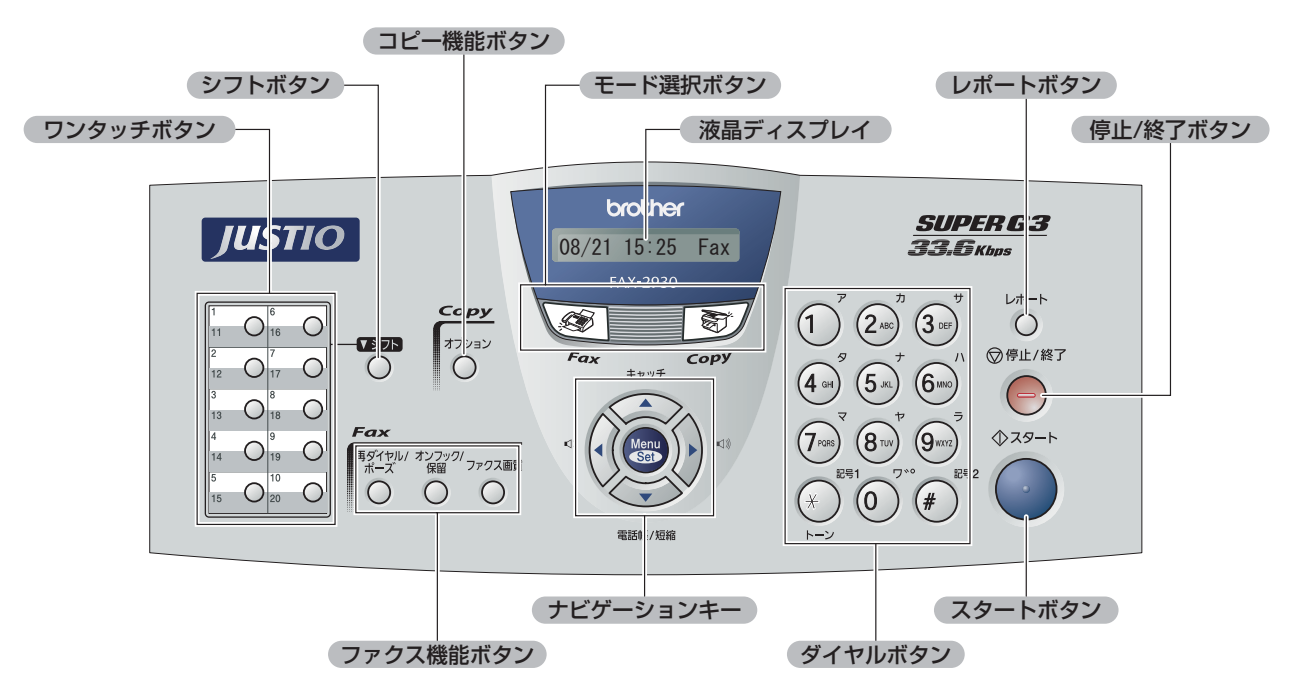

詳しくは、</ユーザーズガイド 228 ▲ を参照してください。

### <span id="page-5-2"></span><span id="page-5-1"></span>**1 付属品を確認する**

箱の中に次の物が揃っているか確かめてください。万一、足りないものがあったりユーザーズガイドに落丁が あったときは、お客様相談窓口にご連絡ください。

<span id="page-5-0"></span>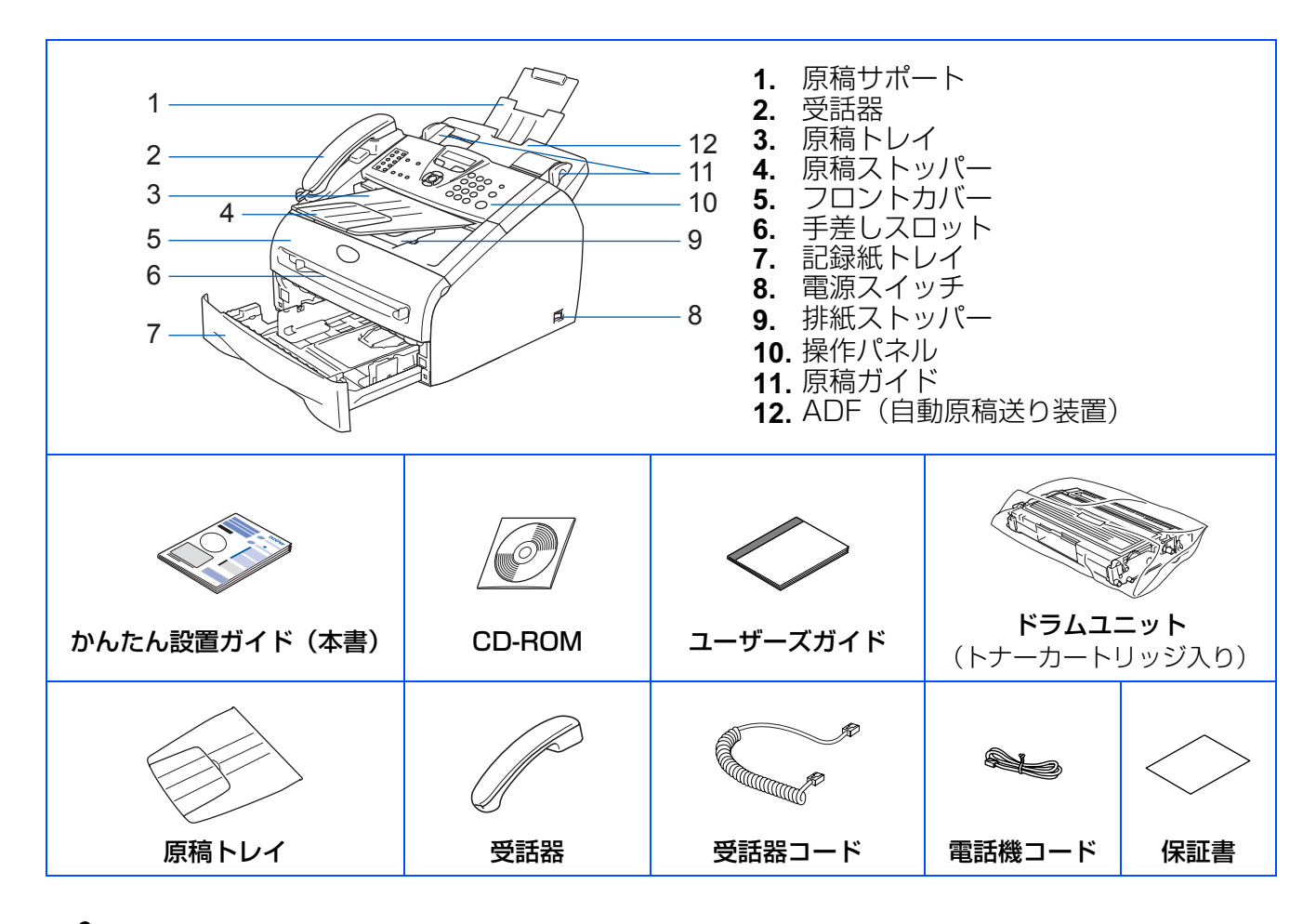

警告

製品を梱包しているビニール袋は幼児の手の届くところには置かないでください。 あやまってかぶると窒息のおそれがあります。

#### $\mathbf{M} = \mathbf{B} \mathbf{M}$

●本製品とパソコンをつなぐインターフェースケーブルは同梱されておりません。下記のいずれかの市販のケーブルをご 購入ください。

(お使いのパソコンに<br>接続します)

接続します) Bプラグ

SP

(本製品に接続します)

Aプラグ

- ・ USB ケーブルは長さが 2.0m 以下のものを お使いください。
- ・ パラレルケーブルは、長さが 2.0m 以下の IEEE1284 に準拠した双方向通信対応の ケーブルをお使いください。
- ●箱や梱包材は廃棄せずに保管してください。
- ●付属のトナーカートリッジの印刷可能枚数は、約1500枚です。(A4サイズ/印刷密度5%時)

### <span id="page-6-0"></span>**2 原稿トレイと受話器を取り付ける**

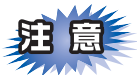

この時点では、まだパラレルケーブルまたはUSB ケーブルを接続しないでください。

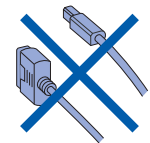

本製品に貼られているテープをはがす

#### ・・・・・・・・・・・・・・・・・・・・・・・・・・・・・・・・・・・・・・・・・・・・・・・・ 原稿サポートを引き出す

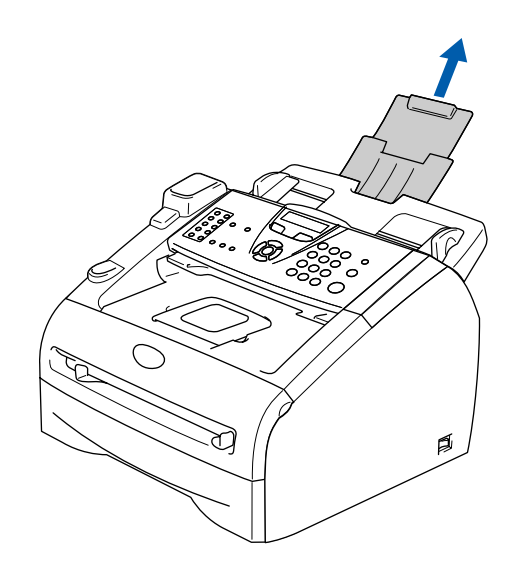

・・・・・・・・・・・・・・・・・・・・・・・・・・・・・・・・・・・・・・・・・・・・・・・・ 3 操作パネルを開く

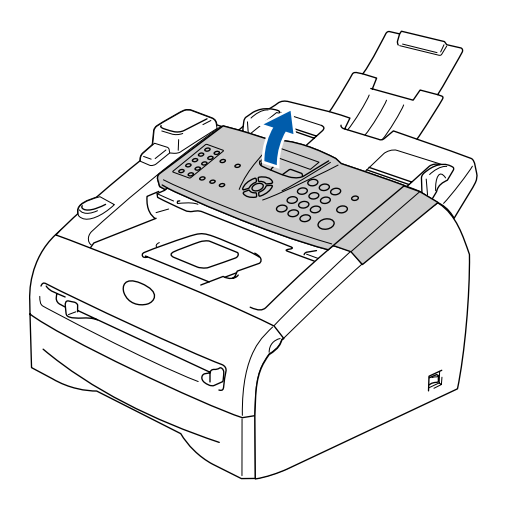

## ・・・・・・・・・・・・・・・・・・・・・・・・・・・・・・・・・・・・・・・・・・・・・・・・ 4 原稿トレイを取り付ける 片方の ADF の穴に原稿トレイの突起を合わせ てはめ込みます。 片方がはまったらもう片方も同じようにはめ込 みます。

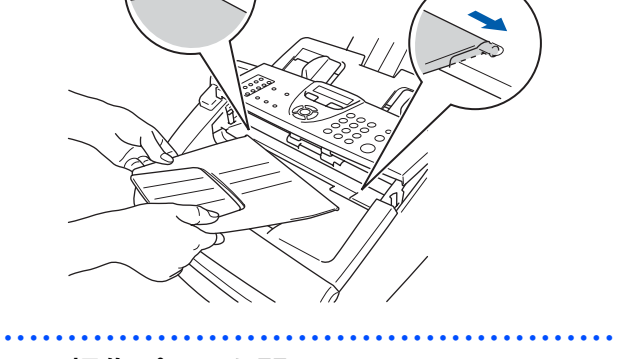

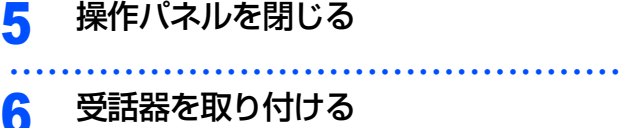

本製品に受話器コードを接続し、コードのもう 一端を受話器に接続します。

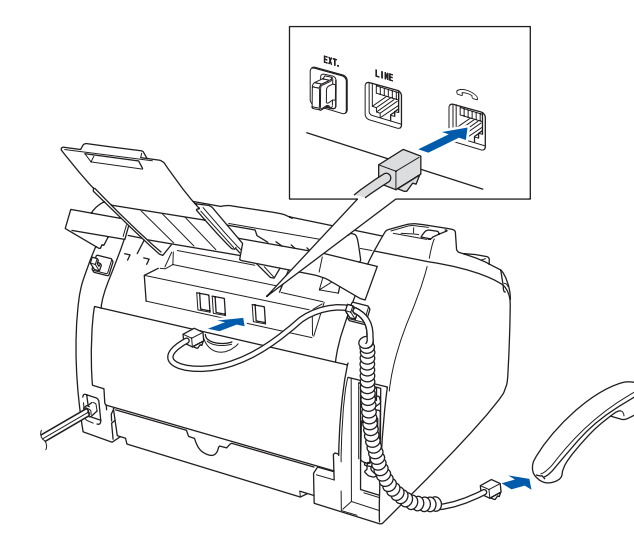

本製品を 確認する

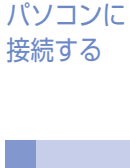

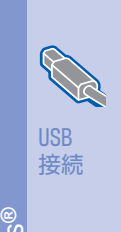

**Windows**

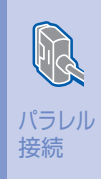

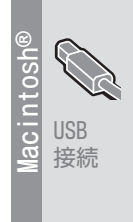

### <span id="page-7-0"></span>**3 ドラムユニットを取り付ける**

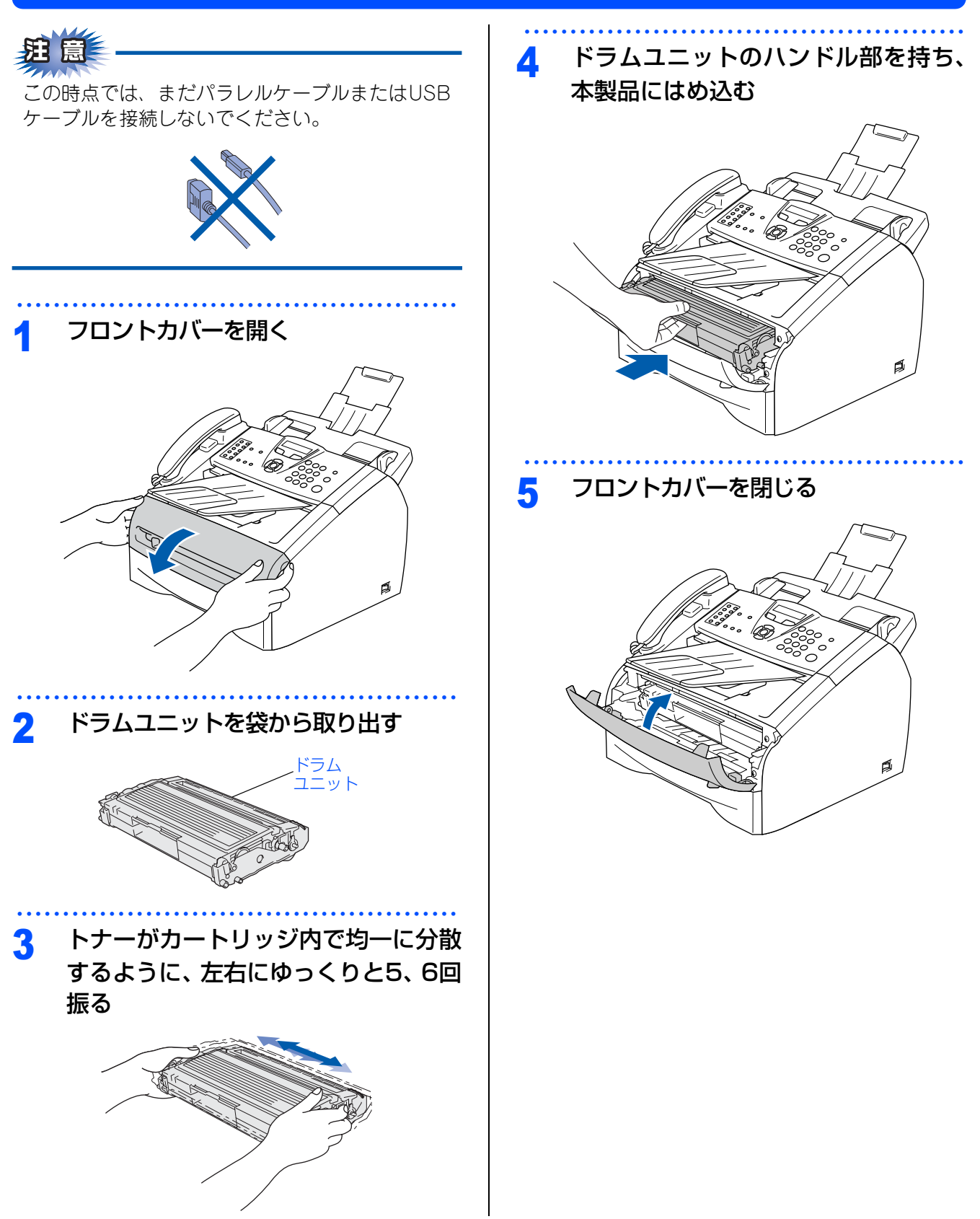

### <span id="page-8-0"></span>**4 記録紙をセットする**

・・・・・・・・・・・・・・・・・・・・・・・・・・・・・・・・・・・・・・・・・・・・・・・・ 1 記録紙トレイを本製品から完全に引き 出す

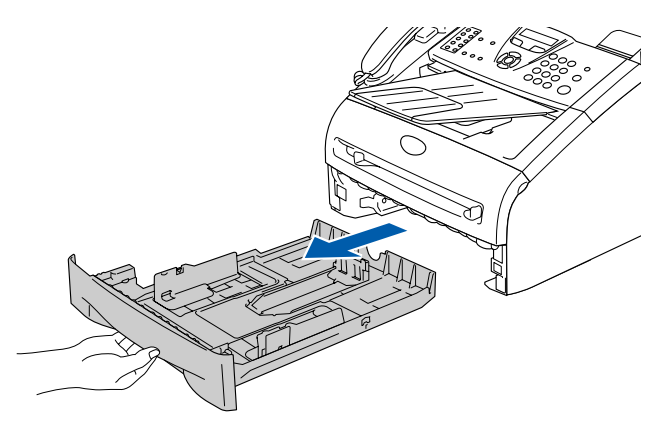

・・・・・・・・・・・・・・・・・・・・・・・・・・・・・・・・・・・・・・・・・・・・・・・・ 記録紙ガイドのレバーをつまみながら スライドさせ、ご使用になる記録紙の サイズに合わせる

> 記録紙ガイドのツメがしっかりと溝にはまって いることを確認してください。

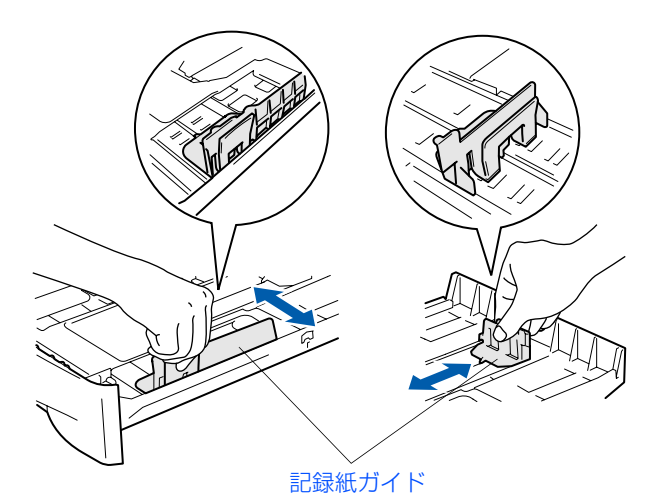

・・・・・・・・・・・・・・・・・・・・・・・・・・・・・・・・・・・・・・・・・・・・・・・・ 3 紙づまりや給紙ミスを防ぐため、記録 紙をよくさばく

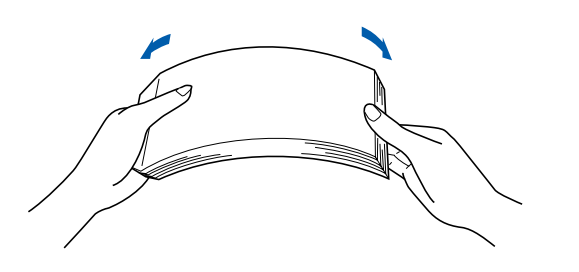

・・・・・・・・・・・・・・・・・・・・・・・・・・・・・・・・・・・・・・・・・・・・・・・・ 4 印字面を下にして記録紙トレイに入れ る

> 記録紙がカセットの中で平らになっているこ と、▼マークより下の位置にあることを確認し てください。

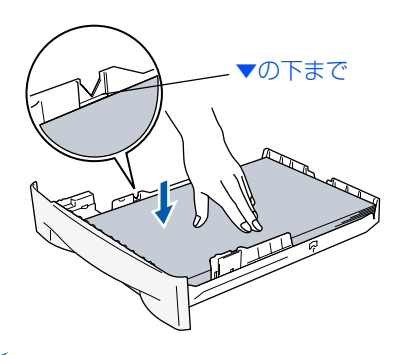

### 粗震

記録紙は少しずつ入れてください。一度にたくさん 入れると紙詰まりや給紙ミスの原因になります。

#### ・・・・・・・・・・・・・・・・・・・・・・・・・・・・・・・・・・・・・・・・・・・・・・・・ 5 記録紙トレイを本製品に戻す

A4(80g/m2の普通紙)で約250枚までセットで きます。記録紙については、◇ユーザーズガ イド 234 しを参照してください。

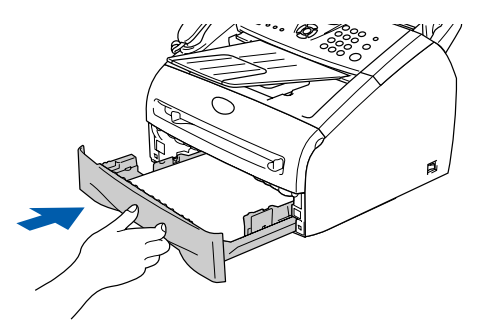

・・・・・・・・・・・・・・・・・・・・・・・・・・・・・・・・・・・・・・・・・・・・・・・・ 6 原稿トレイを持ち上げ、排紙ストッパー を起こす

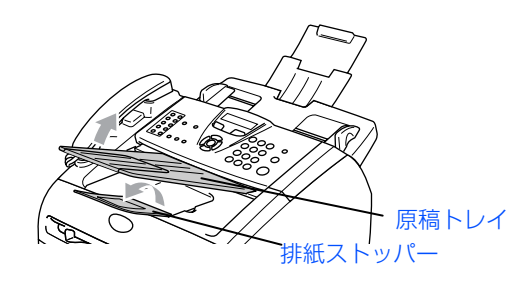

本製品を 確認する

パソコンに 接続する

> USB 接続

**Windows ®**

> パラレル 接続

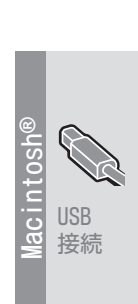

### <span id="page-9-0"></span>**5 電話機コードを接続する**

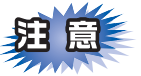

この時点では、まだパラレルケーブルまたはUSB ケーブルを接続しないでください。

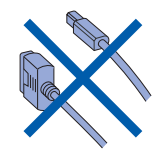

・・・・・・・・・・・・・・・・・・・・・・・・・・・・・・・・・・・・・・・・・・・・・・・・ 1 付属の電話機コードを本製品の背面の 「LINE」端子と壁側の電話機コンセン トに差し込む

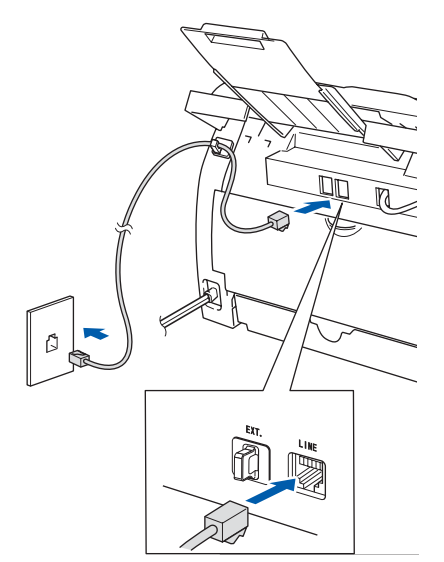

・ 今お使いの電話機を本製品と接続してご使用になる 場合は、本製品背面の外付電話端子(EXT.)に接 続します。

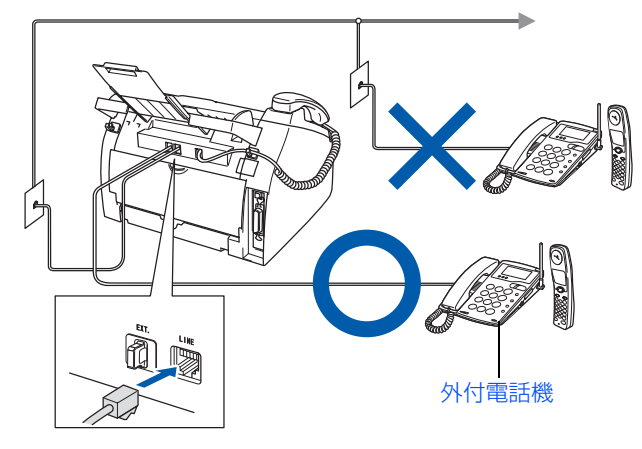

・ 本製品に接続した電話機を外付電話機と呼んでいま す。

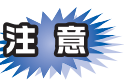

ブランチ接続(並列接続)はしないでください。 ブランチ接続(並列接続)をすると、以下のよう な支障があり、正常に動作できなくなります。

- ・ ファクスを送ったり受けたりしているときに、 並列接続されている電話機の受話器を上げると ファクスの画像が乱れたり通信エラーがおきる ことがあります。
- ・ 電話がかかってきたとき、ベルが鳴り遅れた り、途中で鳴りやんだり、相手がファクスのと きに受信できないときがあります。
- ・ 並列電話機から本製品への転送はできません。
- ・ ナンバー・ディスプレイ、キャッチホン、キャッ チホン・ディスプレイなどのサービスが正常に 動作しません。
- ・ パソコンを接続すると、本製品が正常に動作し ない場合があります。

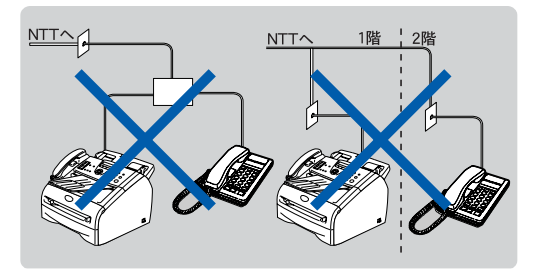

#### $\mathsf{M}\boxplus\mathsf{M}$

●付属品の電話機コードをご使用にならない場合も、6 極2 芯の電話機コードをお使いください。6 極4 芯の 電話機コードをご使用になると、通話中に雑音が入る ことがあります。

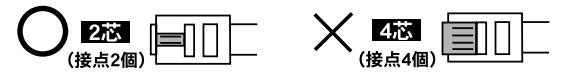

●3ピンプラグ式の場合は、市販のモジュラー付き電話 キャップを購入してください。

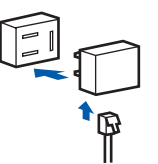

●直接配線式の場合は、別途工事が必要です。最寄りの NTT 窓口 (116 番)にお問い合わせください。

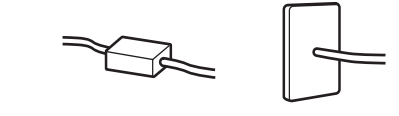

<span id="page-10-0"></span>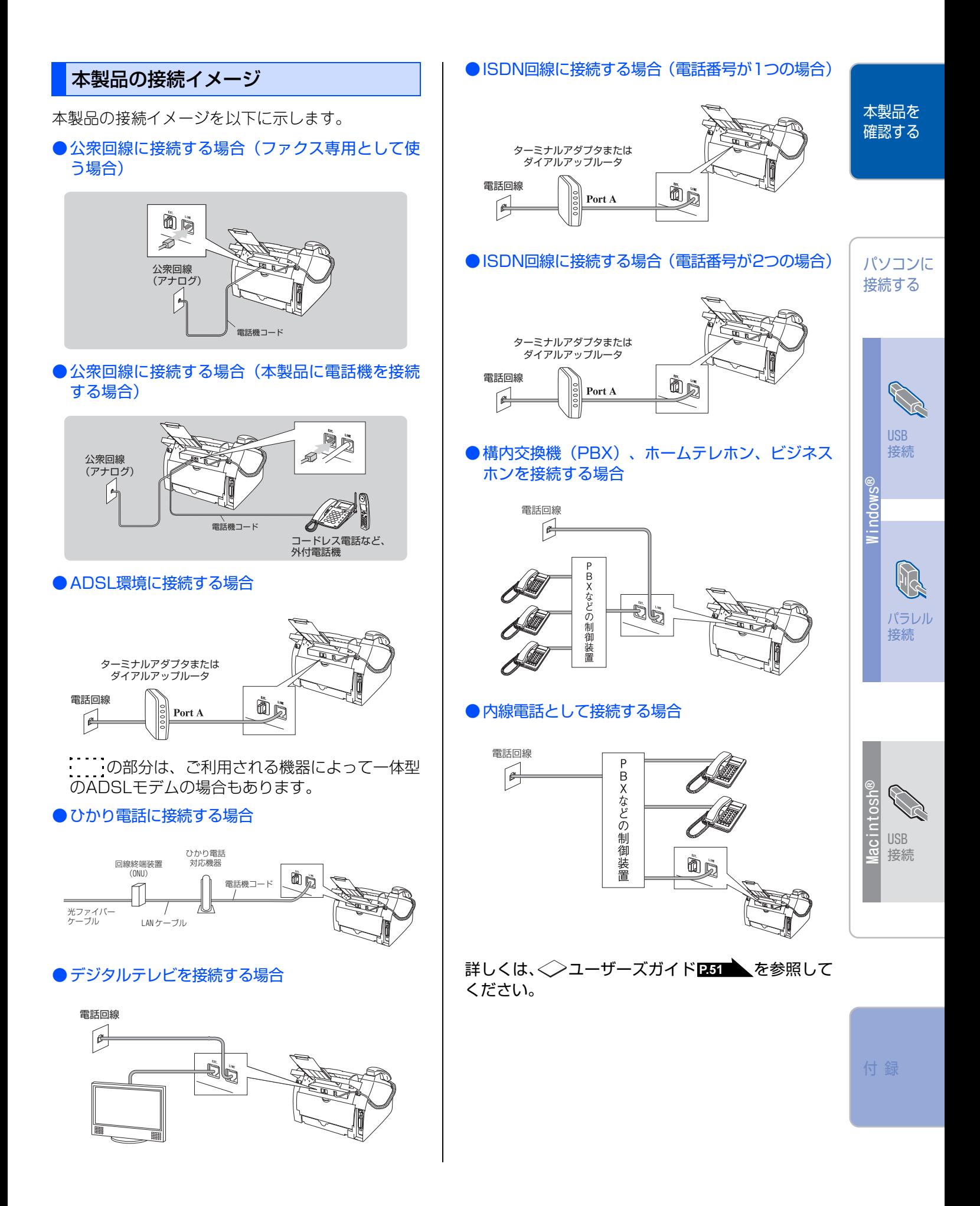

<span id="page-11-0"></span>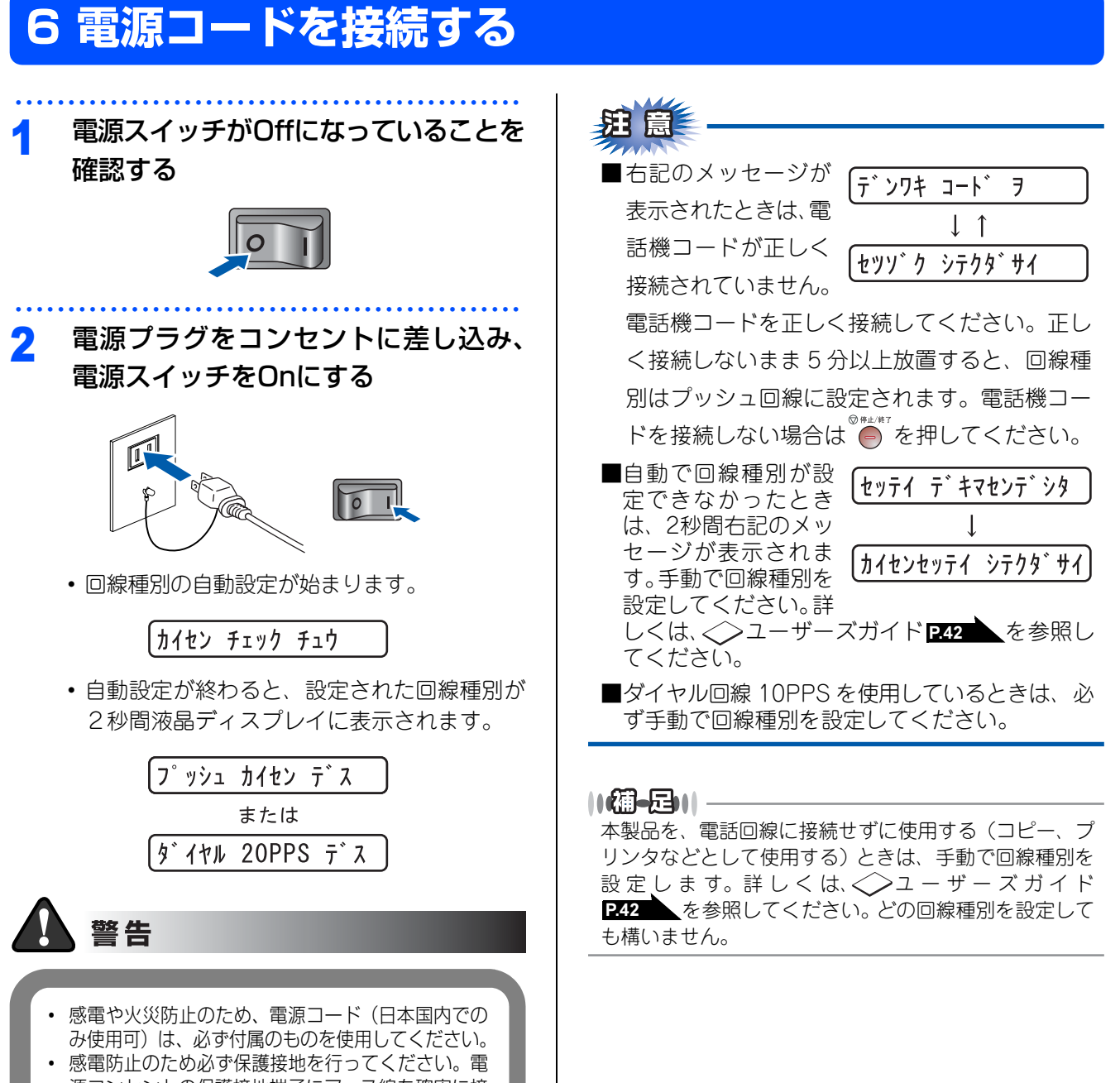

源コンセントの保護接地端子にアース線を確実に接 続してください。

10

<span id="page-12-0"></span>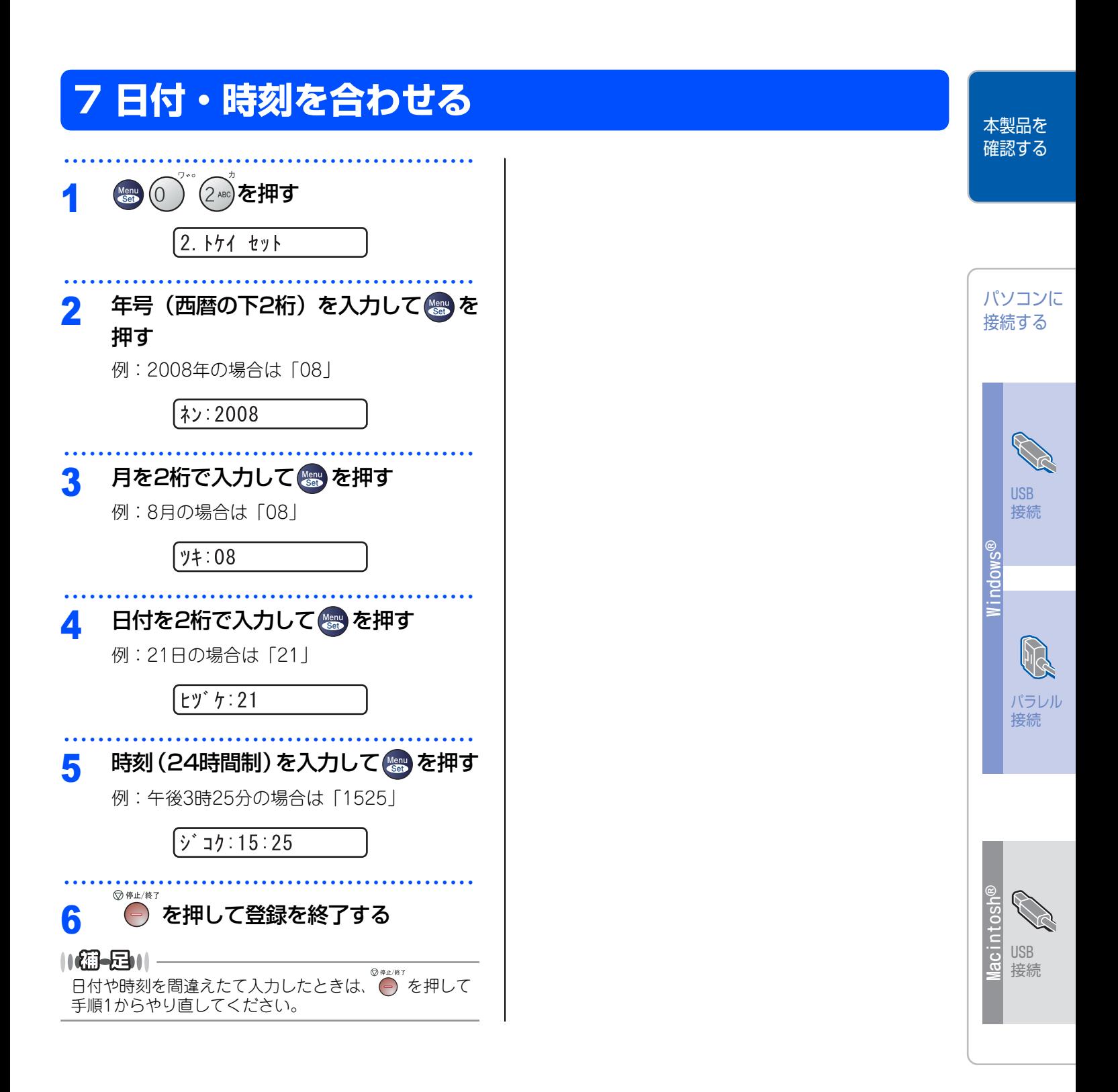

### <span id="page-13-0"></span>**8 名前とファクス番号を登録する(発信元登録)**

ファクスを送信したとき、登録した情報(お客様の名前とフ

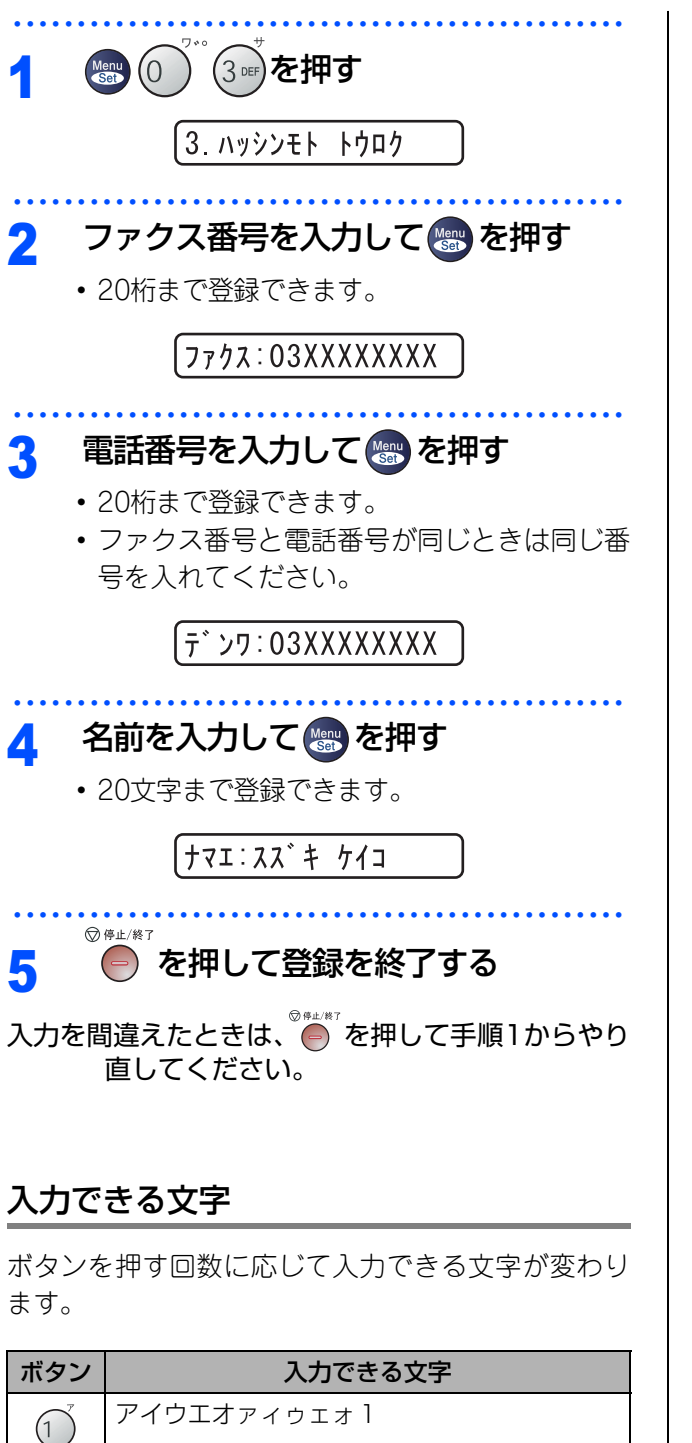

カキクケコABC2

サシスセソDEF3

ナニヌネノJKL5

タチツテトッ GHI4

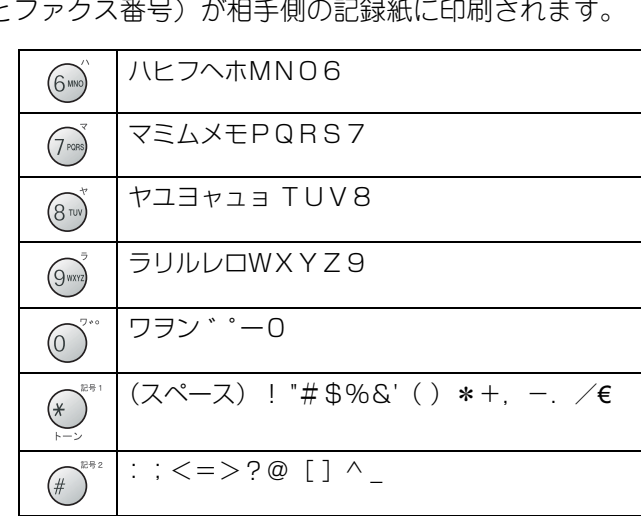

#### 文字の入れ方(変更のしかた)

電話番号や文字は以下の操作で入力します。

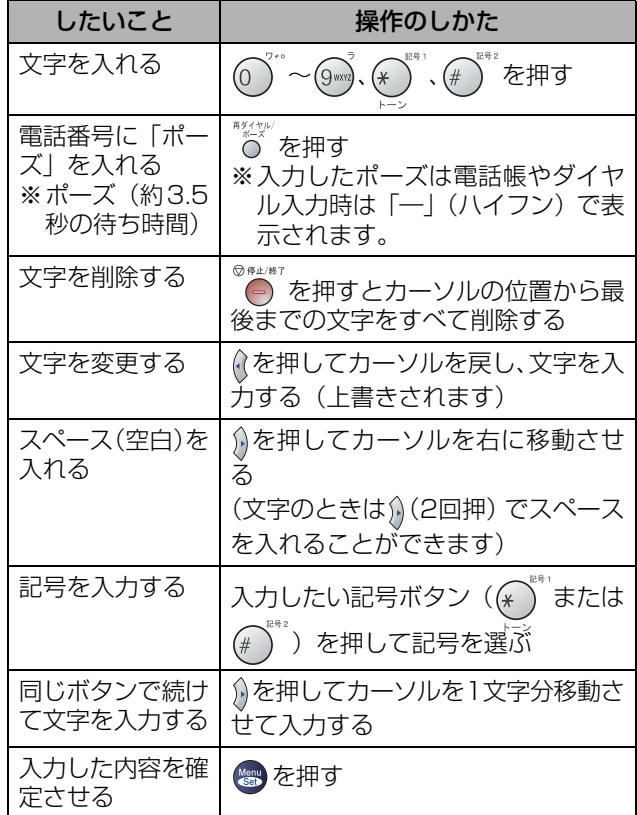

 $(2)$ 

 $\left(3 \text{ } 0 \in F\right)$ 

 $\left( 4 \text{ cm} \right)$ 

 $\left(5\right)$  JKL

### <span id="page-14-0"></span>**9 受信モードを選ぶ**

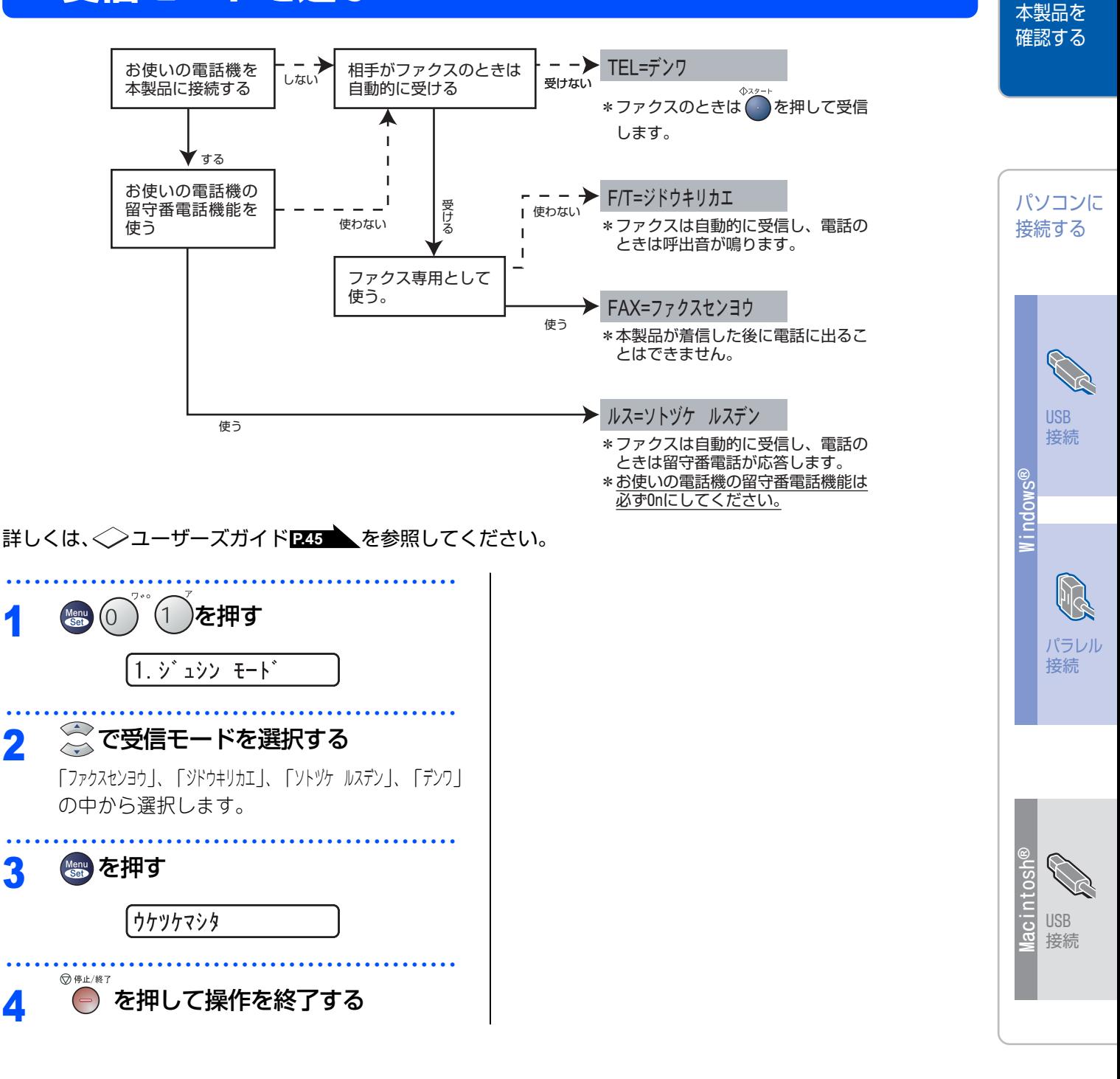

### <span id="page-15-0"></span>10 液晶ディスプレイのコントラストを調整する

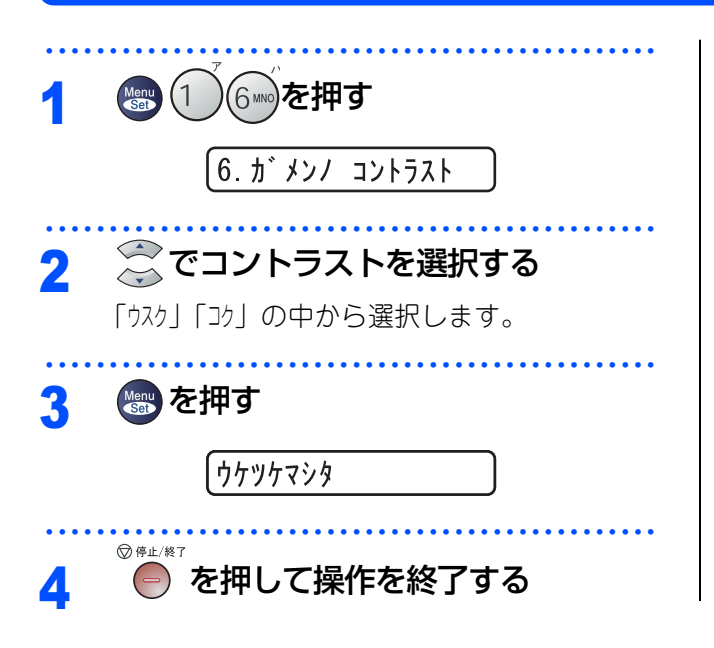

<span id="page-16-1"></span>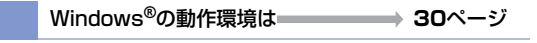

Macintosh®[の動作環境は](#page-32-1) **<sup>31</sup>**ページ

<span id="page-16-0"></span>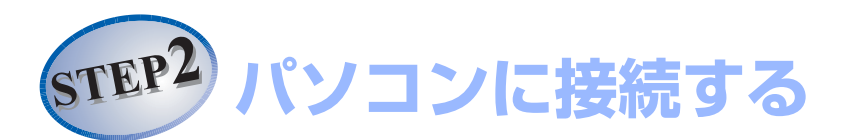

### **Windows** ® USBケーブルで接続する Windows® [98/98SE/Me/2000/XP/XP x64 Edition、](#page-18-2) Windows NT® 4.0、Windows Vista®ユーザーの方 **<sup>17</sup>**ページ Windows NT*®* 4.0ではUSB 接続は使用できません。 パラレルケーブルで接続する

Windows® [98/98SE/Me/2000/XP/XP x64 Edition、](#page-21-2)

Windows Vista®ユーザーの方 **<sup>20</sup>**ページ Windows NT® [Workstation Version 4.0 \(SP6 以降\)ユーザーの方](#page-24-0) **<sup>23</sup>**ページ

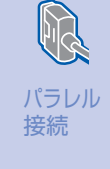

USB 接続

本製品を 確認する

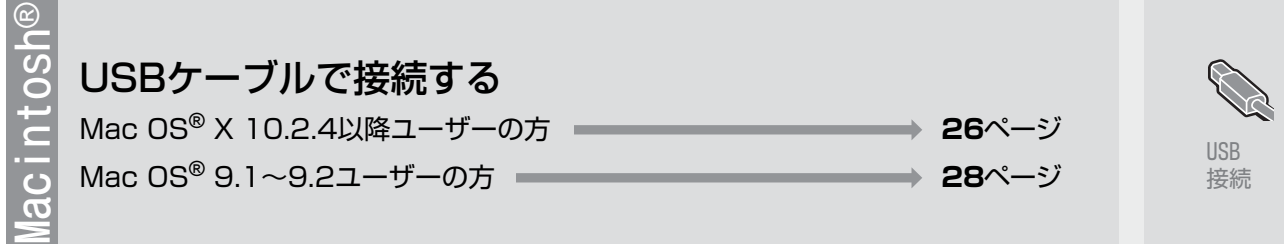

#### <span id="page-17-0"></span>《Windows®》

### <span id="page-17-1"></span>**CD-ROMの内容**

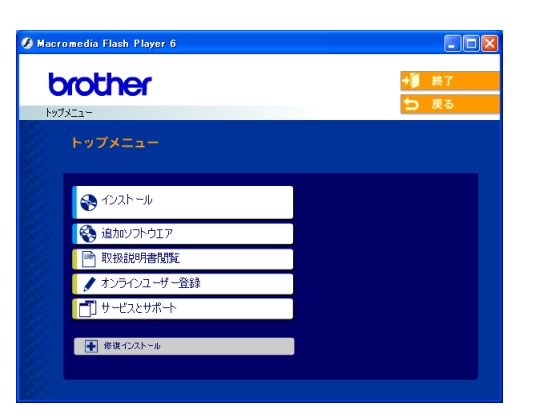

#### インストール

本製品をプリンタやPC-FAXとして使用するために 必要なドライバをインストールします。また、本製 品をより便利にお使いいただくために以下のソフト ウェアもインストールします。

・ TrueTypeフォント ブラザーオリジナルの日本語フォントです。イ ンストール時に[カスタム]を選ぶと、インス トールできます。

#### 追加ソフトウェア

各種ドライバ、ソフトウェアを追加インストールで きます。

・ Adobe® Acrobat® Reader® PDFデータをパソコン上で閲覧する場合に必要 なソフトウェアです。

#### 取扱説明書閲覧

以下のユーザーズガイドがパソコン上で閲覧、印刷 できます。

- ・ かんたん設置ガイド(本書)
- ・ ユーザーズガイド(HTML版)

#### オンラインユーザー登録

オンラインでユーザー登録を行います。

#### サービスとサポート

- ・ ブラザーホームページ ブラザーのホームページへリンクします。
- ・ ソリューションセンター インターネット経由で、本製品の最新情報を閲 覧したり、最新データのダウンロードが行えま す。
- ・ ブラザーダイレクトクラブ 消耗品などが購入できるオンラインショップへ リンクします。

#### 修復インストール

ドライバのインストールがうまくいかなかった場合 にクリックすると、ドライバを自動的に修復します。

#### 《Windows®》

<span id="page-18-2"></span><span id="page-18-1"></span><span id="page-18-0"></span>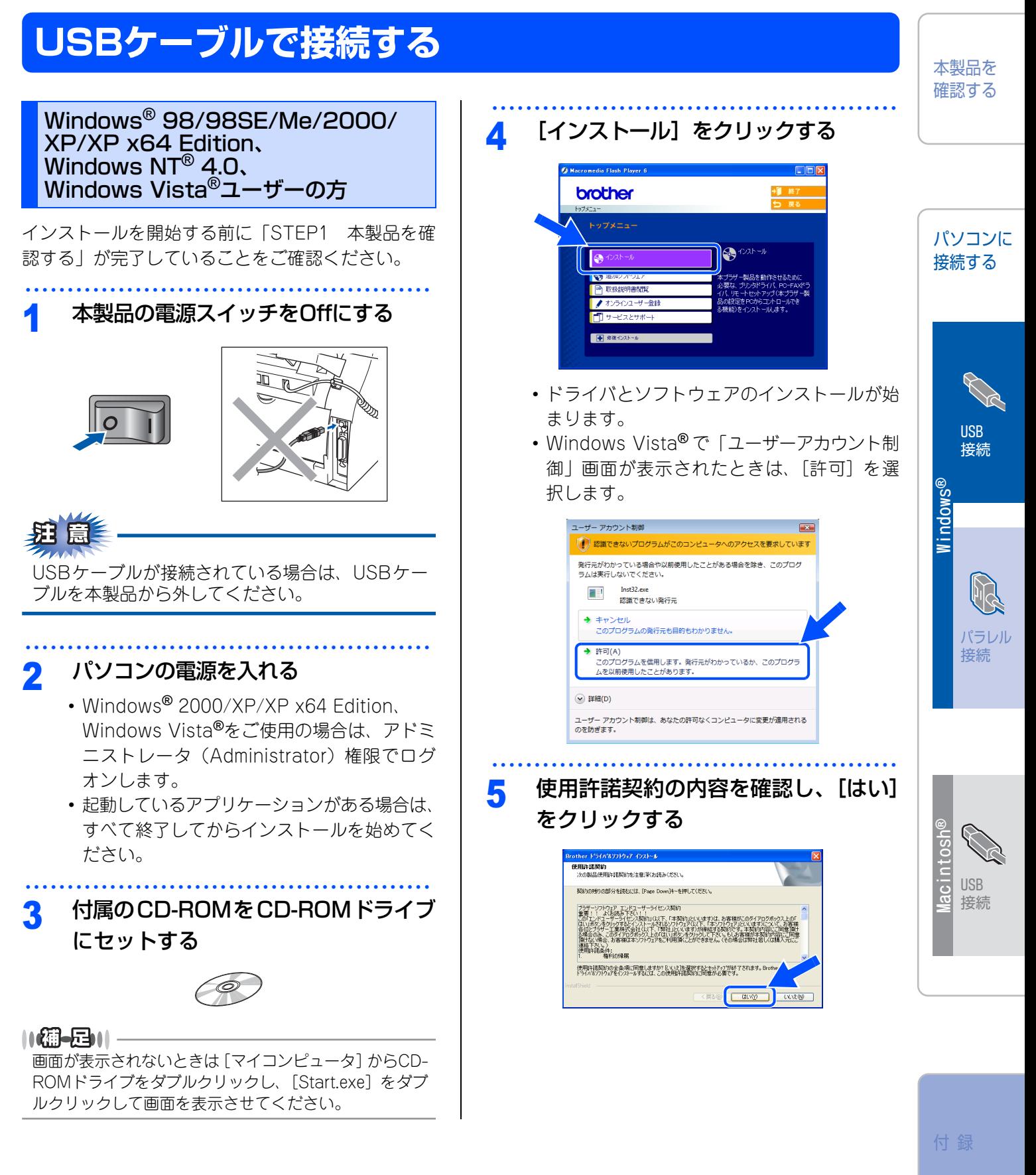

17 ○次ページへ続く

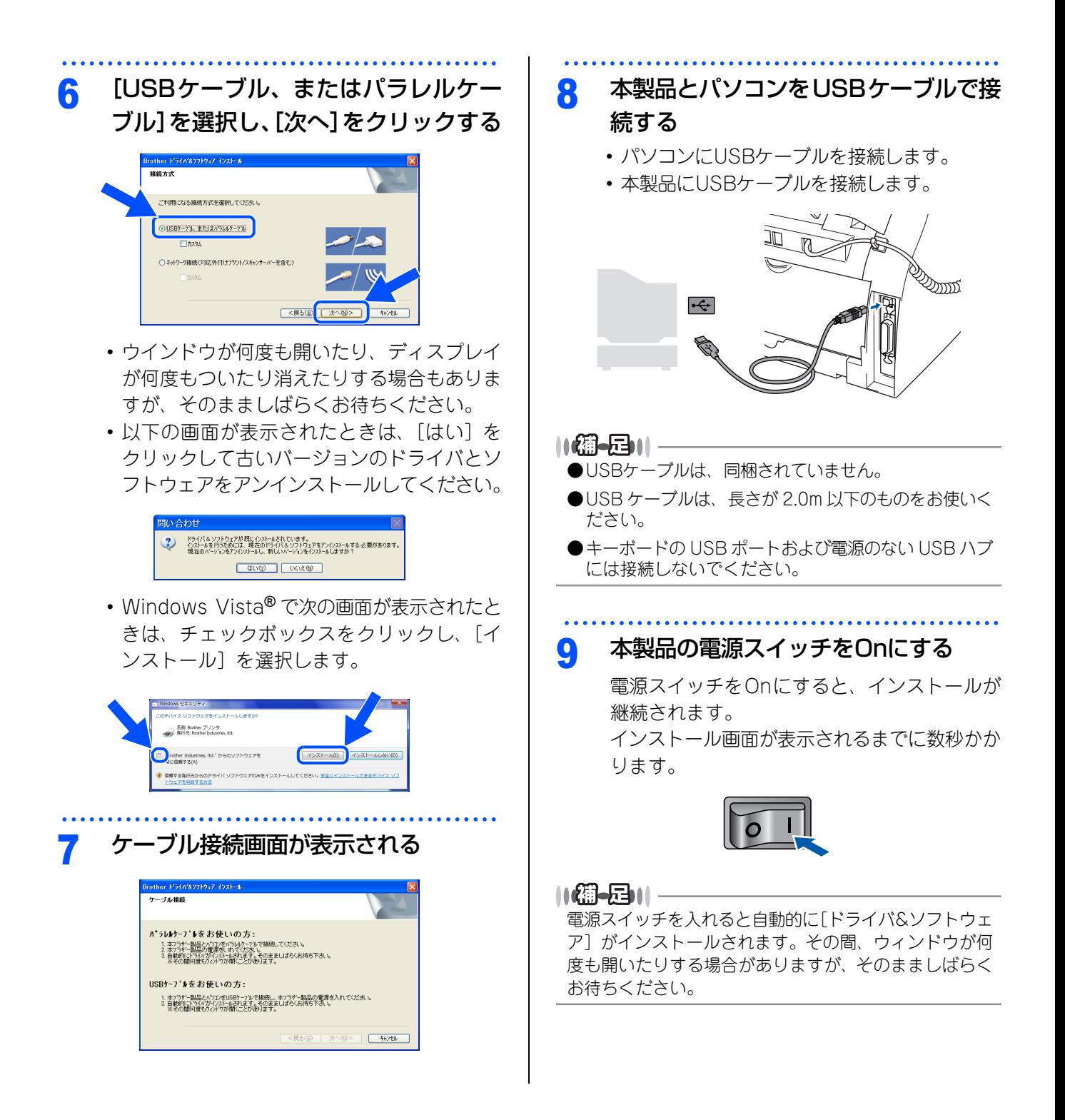

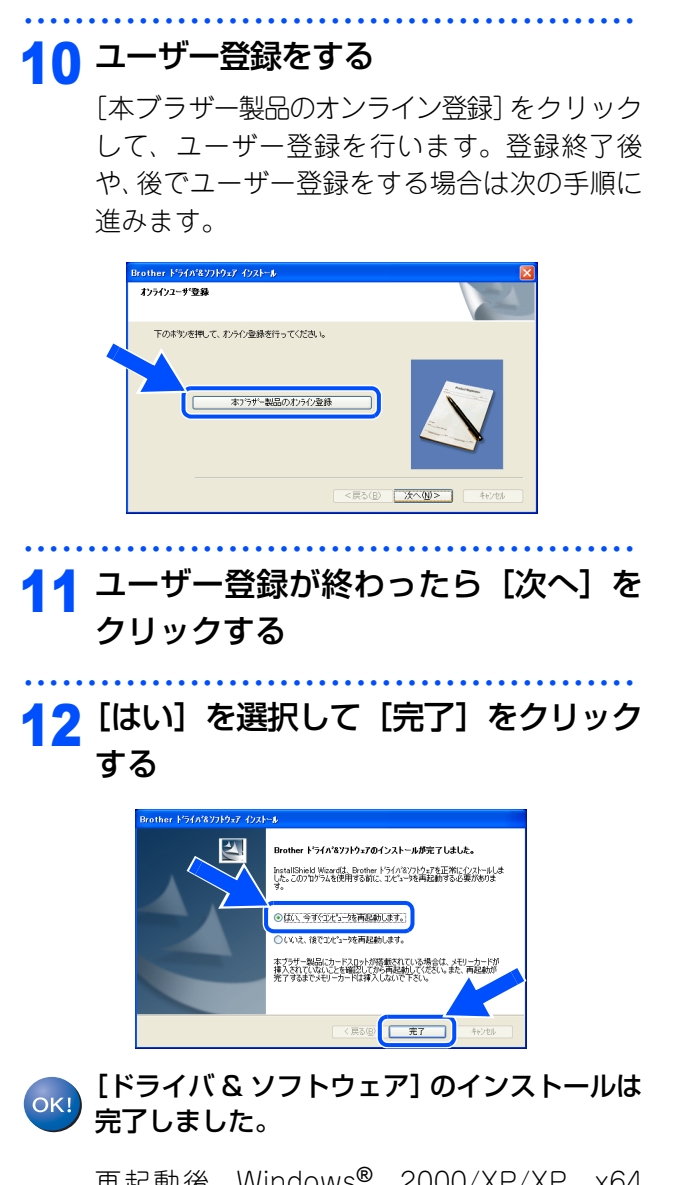

再起動後、Windows® 2000/XP/XP x64 Edition、Windows Vista<sup>®</sup>をご使用の場合は、 アドミニストレータ(Administrator)権限で ログオンします。

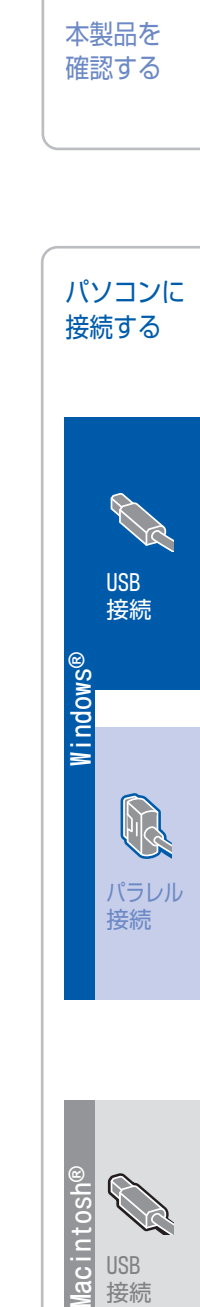

付 録

USB 接続

laci

<span id="page-21-0"></span>STEP2 パソコンに接続する

《Windows*®*》

### <span id="page-21-1"></span>**パラレルケーブルで接続する**

<span id="page-21-2"></span>Windows*®* 98/98SE/Me/2000/ XP/XP x64 Editionユーザーの方

インストールを開始する前に「STEP1 本製品を確 認する」が完了していることをご確認ください。

・・・・・・・・・・・・・・・・・・・・・・・・・・・・・・・・・・・・・・・・・・・・・・・・ 1 本製品の電源スイッチをOffにする

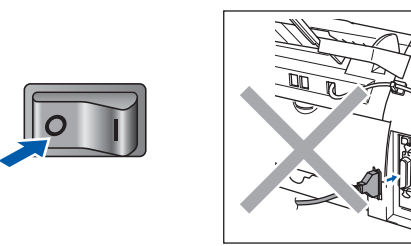

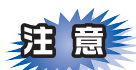

パラレルケーブルが接続されている場合は、パラレ ルケーブルを本製品から外してください。

・・・・・・・・・・・・・・・・・・・・・・・・・・・・・・・・・・・・・・・・・・・・・・・・

#### 2 パソコンの電源を入れる

- ・ Windows® 2000/XP/XP x64 Edition をご 使用の場合は、アドミニストレータ (Administrator)権限でログオンします。
- ・ 起動しているアプリケーションがある場合は、 すべて終了してからインストールを始めてく ださい。

・・・・・・・・・・・・・・・・・・・・・・・・・・・・・・・・・・・・・・・・・・・・・・・・ 3 付属のCD-ROMをCD-ROMドライブ にセットする

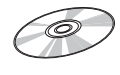

#### 

画面が表示されないときは、[マイコンピュータ]から CD-ROMドライブをダブルクリックし、[Start.exe]を ダブルクリックしてください。

#### ・・・・・・・・・・・・・・・・・・・・・・・・・・・・・・・・・・・・・・・・・・・・・・・・ <mark>4</mark> [インストール]をクリックする

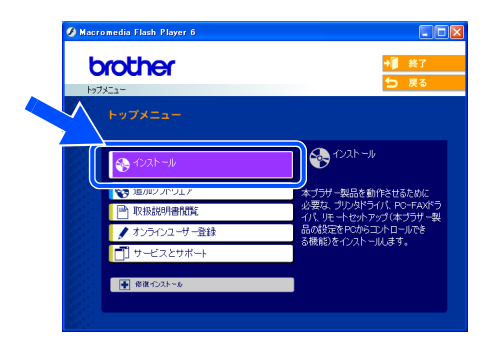

ドライバとソフトウェアのインストールが始ま ります。

#### ・・・・・・・・・・・・・・・・・・・・・・・・・・・・・・・・・・・・・・・・・・・・・・・・ 5 使用許諾契約の内容を確認し、[はい] をクリックする

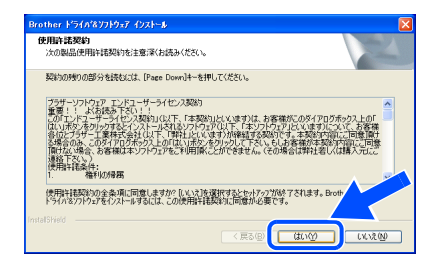

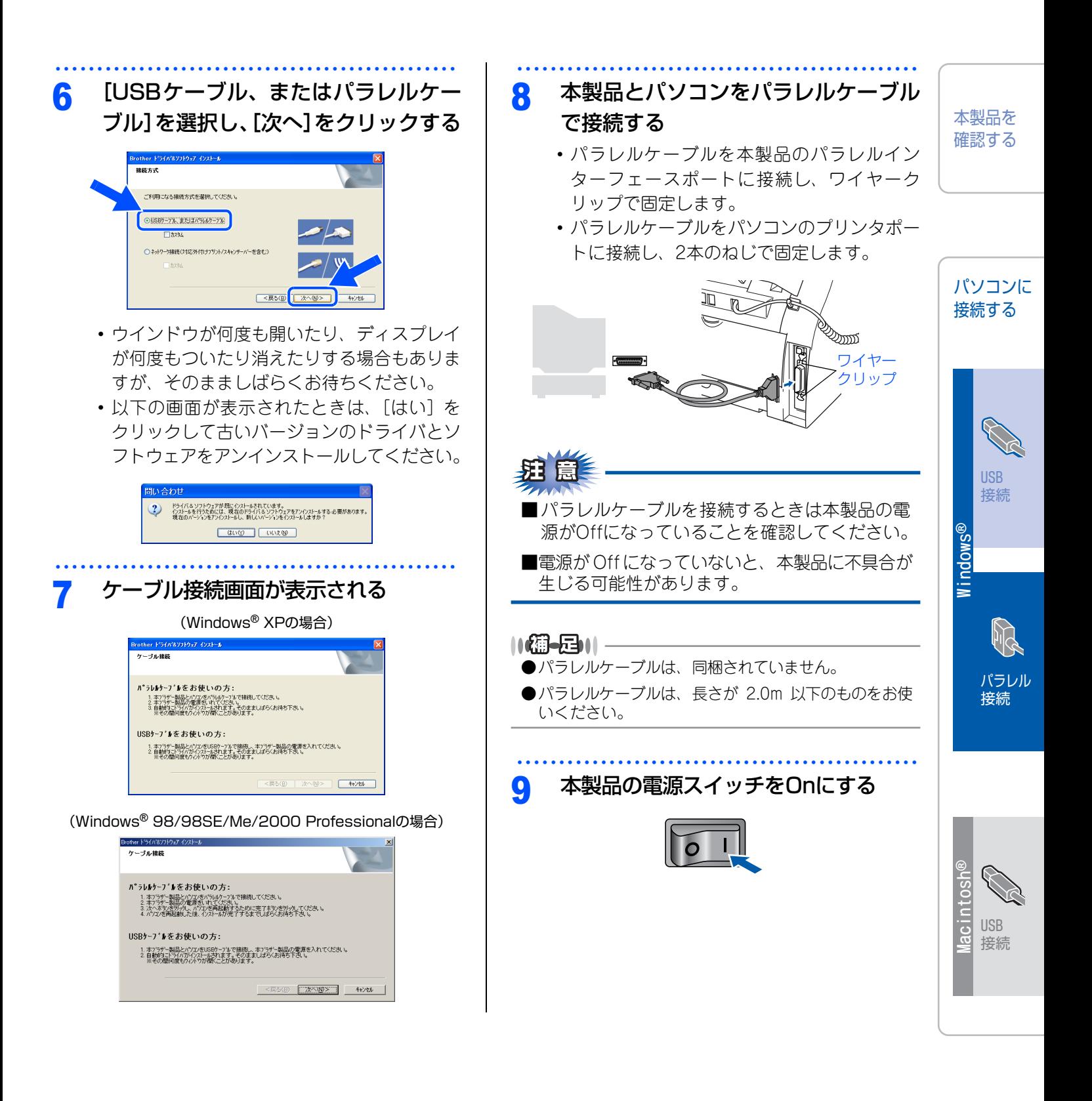

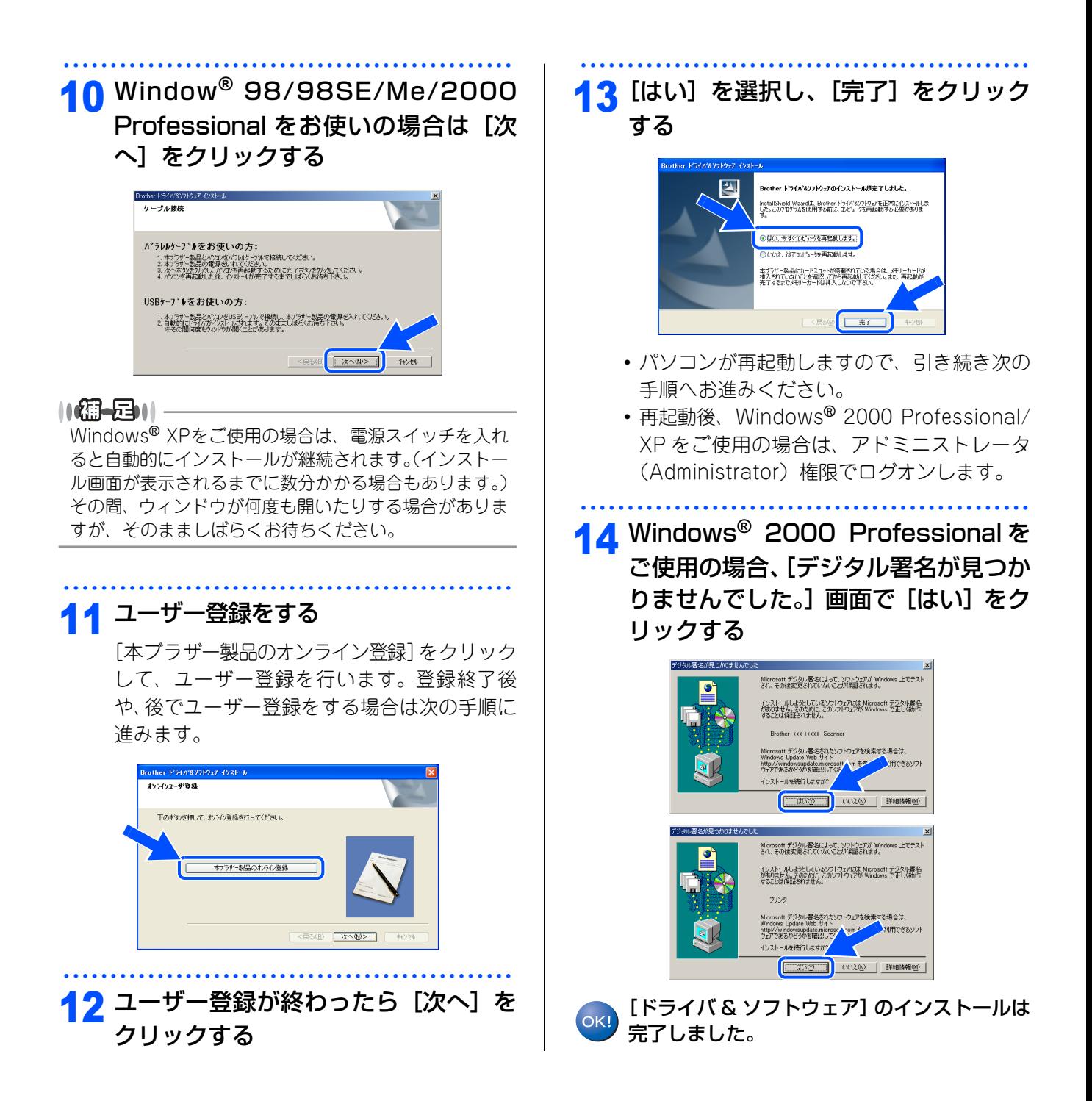

<span id="page-24-0"></span>![](_page_24_Picture_0.jpeg)

![](_page_25_Picture_1.jpeg)

<span id="page-26-1"></span><span id="page-26-0"></span>![](_page_26_Picture_1.jpeg)

<span id="page-27-0"></span>STEP2 パソコンに接続する

《Macintosh®》

<span id="page-27-2"></span><span id="page-27-1"></span>![](_page_27_Figure_2.jpeg)

![](_page_28_Figure_0.jpeg)

<span id="page-29-0"></span>![](_page_29_Figure_1.jpeg)

動を指示する画面が表示されます。

![](_page_30_Figure_0.jpeg)

![](_page_30_Figure_1.jpeg)

### <span id="page-31-3"></span><span id="page-31-1"></span><span id="page-31-0"></span>**動作環境**

本製品とパソコンを接続してお使いいただくには、以下のパソコン環境が必要になります。また当社サポートサ イト[\(http://solutions.brother.co.jp\)](http://solutions.brother.co.jp)で最新のドライバ対応状況についてご確認ください。

#### <span id="page-31-4"></span><span id="page-31-2"></span>Windows®

#### OS/CPU/メモリー

- ・ Windows® 98/98SE/Me 32ビット (x86) プロセッサ 32MB (推奨128MB) 以上のシステムメモリ
- ・ Windows® 2000 Professional 32ビット (x86) プロセッサ 64MB (推奨256MB) 以上のシステムメモリ
- ・ Windows® XP Home 32ビット (x86) プロセッサ 128MB (推奨256MB) 以上のシステムメモリ
- ・ Windows® XP Professional 32ビット (x86) プロセッサ 128MB (推奨256MB) 以上のシステムメモリ
- ・ Windows® XP Professional x64 Edition 64ビット (x64) プロセッサ 256MB (推奨512MB) 以上のシステムメモリ
- Windows NT<sup>®</sup> 4.0 (SP6以降) 32ビット(x86)プロセッサ 128MB (推奨256MB) 以上のシステムメモリ • Windows Vista<sup>®</sup>
- 32ビット (x86) または64ビット (x64) プロセッサ 512MB(推奨1GB)以上のシステムメモリ

#### ディスク容量

#### 300MB以上の空き容量

#### CD-ROMドライブ

2倍速以上必須

#### インターフェース

Full-Speed USB 2.0 (USB1.1対応のPCでもご使用いただけます。) パラレル

10舖-足11-

- ●USBケーブル、パラレルケーブルは市販のものをお使いください。
- ●USBケーブル、パラレルケーブルは長さが2.0m以下のものをお使いください。
- ●メモリーの容量に余裕があると、動作が安定します。
- ●Windows<sup>®</sup> 2000 Professional/XP、Windows NT® 4.0を使用してる場合は、アドミニストレータ(Administrator) 権限でログインする必要があります。

#### <span id="page-32-1"></span><span id="page-32-0"></span>Macintosh®

本製品とMacintosh®を接続してお使いいただくには、以下の環境が必要になります。また当社サポートサイト [\(http://solutions.brother.co.jp\)](http://solutions.brother.co.jp)で最新のドライバ対応状況についてご確認ください。

#### OS/メモリー

Mac OS® 9.1~9.2/32MB (推奨64MB) 以上 Mac OS® X 10.2.4~10.4.3/128MB(推奨256MB以上) Mac OS® X 10.4.4以降/512MB(推奨1GB以上)

#### **CPU**

Mac OS® X 10.2.4~10.4.3、Power PC G4/G5、Power PC G3 350MHz Mac OS® X 10.4.4以降、Power PC G4/G5、Intel® Core*™* Processor

#### ディスク容量

280MBの空き容量

#### CD-ROMドライブ

必須

#### インターフェース

USB

・ OS対応表

お使いいただいているMac OS®のバージョンによって本製品で使用できる機能が異なります。

![](_page_32_Picture_216.jpeg)

※ファクス送信機能のみ

#### 11编一日11-

●USBケーブルは市販のものをお使いください。

- ●USBケーブルは長さが2.0m以下のものをお使いください。
- ●メモリーの容量に余裕があると、動作が安定します。
- ●Mac OS® 9.0.4までをお使いの場合は、Mac OS® 9.1以降へのアップグレードが必要となります。
- ●Mac OS® X 10.2.3までをお使いの場合は、Mac OS® X 10.2.4以降へのアップグレードが必要となります。

本製品を 確認する

![](_page_32_Picture_23.jpeg)

![](_page_32_Picture_24.jpeg)

**Windows ®**

![](_page_32_Picture_25.jpeg)

![](_page_32_Picture_26.jpeg)

### <span id="page-33-0"></span>**この続きは…**

<span id="page-33-2"></span>ここまでの操作で、本製品を使えるようにするための準備が完了しました。本製品をお使いいただくときは、 「ユーザーズガイド(HTML版)」をよくお読みいただき、正しくお使いください。 CD-ROMに収録されている「ユーザーズガイド(HTML版)」を見たいときは、以下の手順で操作します。

<span id="page-33-1"></span>![](_page_33_Figure_2.jpeg)

### <span id="page-34-0"></span>**商標について**

本文中では、OS名称を略記しています。

Windows® 98の正式名称は、Microsoft® Windows® 98 operating systemです。

Windows<sup>®</sup> 98SE の正式名称は、Microsoft<sup>®</sup> Windows<sup>®</sup> 98 Second Edition operating systemです。 Windows<sup>®</sup> 2000 Professionalの正式名称は、Microsoft<sup>®</sup> Windows<sup>®</sup> 2000 Professional operating system です。

Windows<sup>®</sup> Meの正式名称は、Microsoft<sup>®</sup> Windows<sup>®</sup> Millennium Edition operating systemです。

Windows® XP の正式名称は、Microsoft® Windows® XP operating systemです。

Windows Vista<sup>®</sup> の正式名称は、Microsoft<sup>®</sup> Windows Vista<sup>®</sup> operating systemです。

Microsoft、Windowsは、米国Microsoft Corporationの米国およびその他の国における登録商標です。 Apple、Macintoshは、Apple Inc.の商標です。

Adobe、PhotoshopはAdobe Systems Incorporated(アドビシステムズ社)の商標です。 Pentium、Xeonは、Intel Corporationの登録商標です。

AMD Athlon 64、AMD Opteronは、Advanced Micro Devices,Inc.の登録商標です。

本書に記載されているその他の会社名および製品名は、各社の商標または登録商標です。

本製品は日本国内のみでのご使用となりますので、海外でのご使用はお止めください。海外での各国の通信 規格に反する場合や、海外で使用されている電源が本製品に適切ではない恐れがあります。海外で本製品を ご使用になりトラブルが発生した場合、当社は一切の責任を負いかねます。また、保証の対象とはなりませ んのでご注意ください。

These machines are made for use in Japan only. We can not recommend using them overseas because it may violate the Telecommunications Regulations of that country and the power requirements of your fax machine may not be compatible with the power available in foreign countries. Using Japan models overseas is at your own risk and will void your warranty.

●お買い上げの際、販売店でお渡しする保証書は大切に保存してください。 ●本製品の補修用性能部品の最低保有期間は製造打切後5 年です。

![](_page_35_Picture_0.jpeg)

#### トナーカートリッジとドラムユニットの交換について

本製品は、ドラムユニットにトナーカートリッジを取り付けて使用する仕組みになっています。 トナーの残量がなくなったり、ドラムユニットの寿命がきたときは、必ず分解して使用できなくなった部品 のみを交換してください。

![](_page_35_Picture_3.jpeg)

©2008 Brother Industries, Ltd.